# **Bedienungsanleitung**  *Turbo-Wasser ® Kolloid-Generator Comfort*

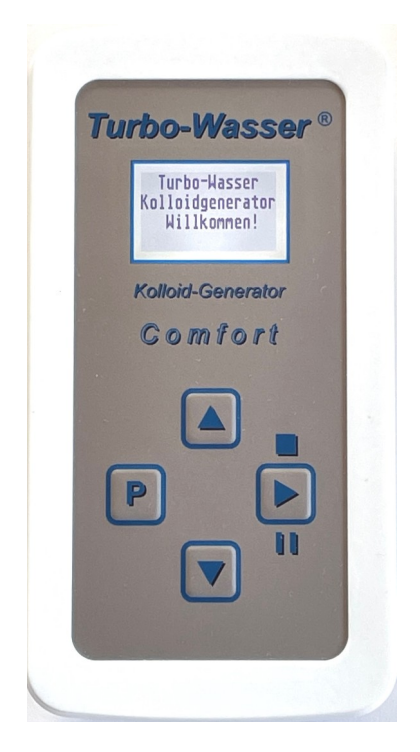

Der vorliegende Kolloid-Generator ist eine komplette Neuentwicklung um nahezu alle Kolloide, die sich mit Hilfe des Elektrolyseverfahrens herstellen lassen zu erzeugen.

Die logische und praxisgerechte Bedienung wird Sie begeistern. Er hilft Ihnen auf einfachste Weise die von Ihnen gewünschte Dispersion herzustellen. Im praktischen Koffer haben Sie alles zur Hand, was Sie zur Herstellung von Silberkolloid benötigen. Lediglich destilliertes Wasser müssen Sie sich zusätzlich besorgen.

Weitere Materialien werden im Handel angeboten. Bitte achten Sie auf möglichst hohe Reinheit, in der Regel mindesten 99,99 % reines Material der Elektroden.

Die beigefügten Elektroden Aufnahmen können Elektroden von 2 bis 3 mm Durchmesser aufnehmen. Weitere Elektrodenaufnahmen sind bei Bedarf verfügbar.

#### **Hinweise:**

Das Gerät arbeitet mit einer Elektrodenspannung bis zu 60 Volt. Diese Spannung ist auch ohne Berührschutz selbst im medizinischen Bereich zulässig. Eine Gefahr für den menschlichen Körper entsteht dadurch nicht. Eine Berührung mit feuchten Händen oder gar mit der Zunge sollte jedoch vermieden werden, da es hier zu einem unangenehmen Gefühl kommen könnte. Kinder sollten das Gerät nicht oder nur unter Aufsicht einer erwachsenen Person benützen!

Das Gerät ist zwar recht unempfindlich, darf aber auf keinen Fall über Wasserdampf betrieben werden. Achten Sie auch darauf, dass es nicht ins Wasser getaucht wird. Bei jeglichen Spuren dieser Art erlischt die Garantie!

Für die standardmäßige Verwendung ist das Becherglas beigefügt. Dies ist gut geeignet um haushaltsübliche Mengen schnell und sicher zu erzeugen. Problemlos können aber auch größere Gefäße zur Herstellung verwendet werden, z. B. ein Einmachglas oder eine Karaffe. Vorzuziehen sind dabei Gefäße mit ausreichend großer Öffnung, um diese gut reinigen zu können. Keinesfall dürfen Gefäße aus Metall verwendet werden.

Als Wasser für die Herstellung der Kolloide ist in der Regel Destilliertes oder Bidestilliertes Wasser zu verwenden. Bei manchen Materialien kann es vorteilhaft sein, Wasser mit einer etwas höheren Leitfähigkeit zu verwenden, in keinem Fall sollen Salze oder irgendwelche Chemikalien zugefügt werden! Der Anwender hat für geeignetes Material selbst Sorge zu tragen. Der Kolloid Generator stellt lediglich die technische Möglichkeit für die Elektrolyse bereit. Der Gerätehersteller ist nicht für das Ergebnis der Dispersion verantwortlich!

### **Inhaltsverzeichnis**

- 1. Bedienelemente
- 2. Vorbereitungen, Anschlüsse, Befestigung der Elektrodenhalter
- 3. Einschalten
- 4. Einstellungen
- 4.1. Bedienung Grundsätze
- 4.2 Materialien
- 4.3. Bedienung spezielle Funktionen
- 5. Start
- 6. Fertigungsvorgang
- 7. Betriebsbedingte Meldungen, Fehlermeldungen
- 8. Weitere Hinweise und Empfehlungen, Optimierung Elektrodenanordnung
- 9. Lieferumfang

#### **1. Bedienelemente**

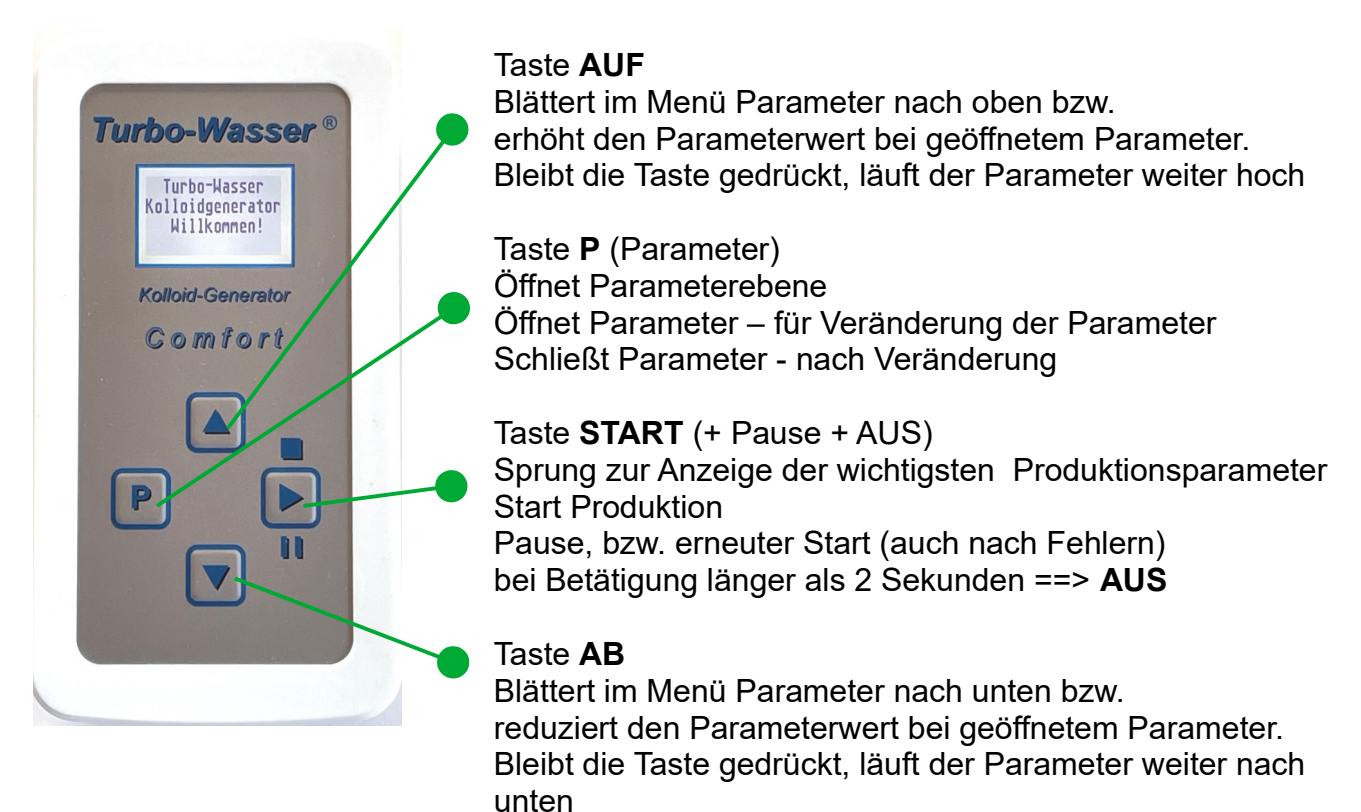

### **2. Vorbereitungen, Anschlüsse, Befestigung der Elektrodenhalter**

Arbeiten Sie immer mit sauberen Gefäßen. Nur damit erreichen Sie optimale Ergebnisse. Verwenden Sie normalerweise Destilliertes oder Bidestilliertes Wasser, insbesondere zur Silberkolloid Herstellung. Bei anderen Materialien kann es erforderlich sein, Wasser mit einer etwas höheren Leitfähigkeit zu verwenden. Stecken Sie die Elektrodenhalter in die Buchsen auf der Unterseite des Generators. Entnehmen Sie die Elektroden aus dem Glasröhrchen mit einem Papier Küchentuch oder Kosmetiktuch und stecken Sie diese in die Elektrodenaufnahme der Elektrodenhalter. Bitte achten Sie darauf, dass Sie die Elektroden immer mit der gleichen Seite in die Elektrodenhalter stecken! Verwenden Sie für erste Versuche einen mittleren Abstand. Je nach Anwendung können Sie durch drehen der Elektrodenhalter engere oder weitere Abstände wählen. Ebenso können Sie die Elektrodenhalter in der Höhe so einstecken, dass sie optimal an die Höhe des Wasserstandes bzw. an das verwendete Gefäß angepasst sind.

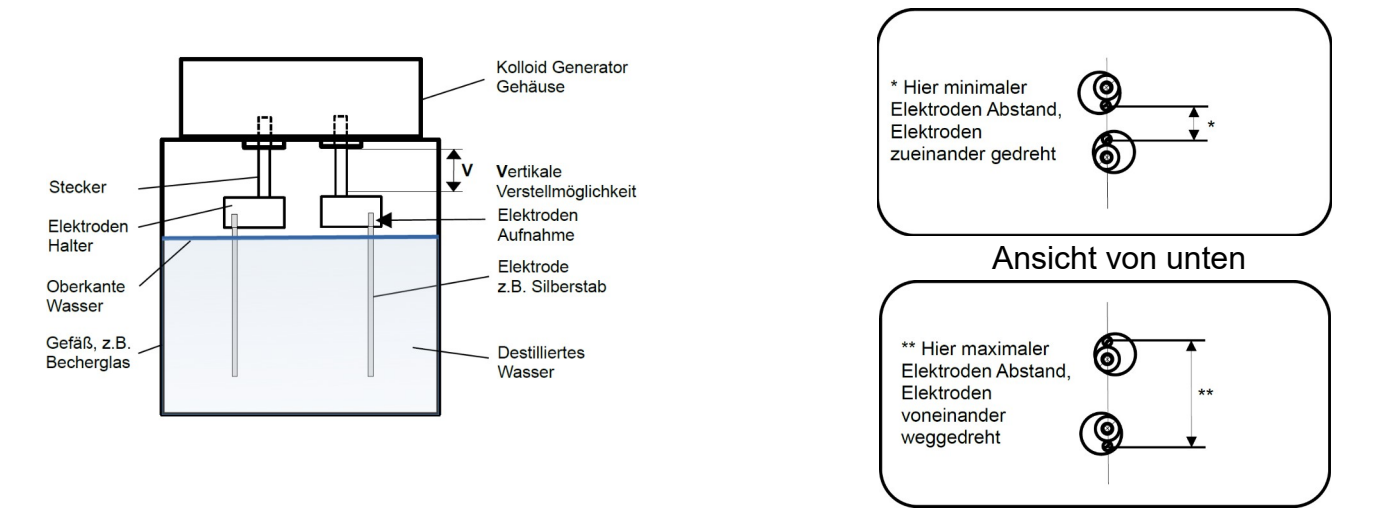

Bitte achten Sie darauf, dass die Elektrodenhalter selbst niemals das Wasser berühren, sondern mindestens 3 mm über der Wasseroberfläche positioniert sind!

Die Stromversorgung erfolgt über das beigefügte Anschlusskabel mit der USB C Seite am Gerät oben. Die USB (A) Seite stecken Sie in das USB-Netzteil und dies in eine Steckdose mit 100 bis 240 Volt Wechselspannung. Alternativ zum Netzteil kann auch jeder andere USB Anschluss, z.B. an einem PC oder an einer Power-Bank verwendet werden. Bei Verwendung einer Power-Bank achten Sie bitte darauf, ein Modell zu verwenden, das auch bei kleinen Belastungen nicht automatisch abschaltet.

#### **3. Einschalten**

Wird der Kolloid Generator über den USB C Anschluss mit der Stromversorgung verbunden, so wird er damit eingeschaltet. Soll das Gerät ausgeschaltet werden, so ist dies jederzeit möglich, indem die Starttaste (Pause und AUS) länger als zwei Sekunden gedrückt wird. Erneutes einschalten erfolgt dann durch kurzen Druck auf die Starttaste.

## **4. Einstellungen**

Ein wichtiger Bestandteil dieses Generators ist die einfache Bedienoberfläche, mit wenigen, logisch angeordneten Tasten, mit denen alle Einstellungen schnell vorgenommen werden können.

Die Grundeinstellung im Auslieferungszustand ist für das Material Silber, mit einem Volumen von 250 ml und einer Konzentration von 25 ppm eingestellt. Nach dem Einschalten und der Begrüßung erscheint die Frage:

Start letzte Einstellung  $\triangleright$ oder Einstellung wählen mit P

Nach der Betätigung der **START**-Taste werden die letzten Einstellungen angezeigt ...

Material Silber Volumen 250 ml Konz. 25 ppm Start ?  $\triangleright$ 

… und der **Start** mit diesen Parametern ist sofort möglich. "**Schnellstart**"

Sollen stattdessen die Einstellungen geändert werden, so werden durch Druck auf die Taste **P** die Parameter aufgerufen:

Damit erscheint der erste Parameter, "Material". Dieser kann

**Material** 

Silber

nun bei Bedarf verändert werden.

Veränderung siehe **4.1 – Grundsätze der Bedienung**

## **4.1 Grundsätze der Bedienung**

Immer wenn wir uns auf Parameter-Ebene befinden, kann mit Hilfe der Tasten **Auf** oder Ab durch die Parameter "gescrollt" werden. Damit kann der für die Änderung gewünschte Parameter angewählt werden.

Verfügbar sind die Parameter:

- **Material**
- **Konzentration**
- **Volumen**
- **Strom**
- **Umpolzeit**

Hat man den gewünschten Parameter angewählt, so kann man diesen Parameter für die Änderung mit einem erneuten Druck auf die Taste **P** "öffnen" – Der Parameter blinkt nun, als Zeichen dafür, dass er nun geändert werden kann.

Mit der Taste **AUF** oder **AB** kann dieser Parameter nun verändert, bzw. bei "Material" ausgewählt werden. Durch kurze Betätigung in die entsprechende Richtung werden die kleinsten Einzelschritte dieses Parameters ausgeführt. Wird die Taste länger gedrückt gehalten, so läuft der Parameter in die gewählte Richtung. Dabei wird bei Zahlenparametern an der nächsten Dekade in die nächst höhere Schrittgröße gewechselt.

Nachdem die gewünschte Einstellung erreicht ist, wird erneut die Taste **P** gedrückt, der eingestellte Wert wird gespeichert und der Parameter wird "geschlossen". In dieser Weise wird mit jedem Parameter verfahren, der geändert werden soll. Start weiter unter **5. Start**

## **4.2 Material**

Wird der Parameter Material durch betätigen der Taste **P** "geöffnet", so blinkt das aktuell eingestellte Material. Wie unter 4.1 beschrieben, kann dies nun geändert werden. Ausgehend vom Material "Silber" werden mit Druck auf die Taste **AUF** die weiteren Materialien in der folgenden Reihenfolge angezeigt:

...Silber, Gold, Chrom, Zink, Kupfer, Germanium, Eisen, Silizium, Magnesium, Individuell,...

Mit der Taste **AB** wird die Reihenfolge umgekehrt. Nach erreichen des gewünschten Materials wird dies mit der Taste **P** gespeichert. Zur besseren Orientierung wird bei lange gedrückter Auf- bzw. Ab-Taste bei erreichen von "Silber" ein kurzer Piep-Ton signalisiert.

Eine ganz entscheidende Eigenschaft des *Turbo-Wasser Kolloid Generator Comfort* ist die, dass die jeweils zum Material zugehörigen Parameter bei dem jeweiligen Material gespeichert bleiben. Das bedeutet, dass bei der Rückkehr zu einem zuvor verwendeten Material, die damit verwendeten Parameter erhalten bleiben. Dies stellt eine erhebliche Erleichterung der Bedienung dar, da im Normalfall davon auszugehen ist, dass das jeweilige Material überwiegend mit den gleichen Einstellungen verwendet wird.

Über das Material "Individuell" besteht die Möglichkeit, alle nicht hier aufgeführten Materialien durch eigene Tests und Vorgaben ebenso zu verwenden.

## **4.3 Weitere Parameter**

Da alle Parameter, wie oben beschrieben, identisch verändert werden können, werden hier nur ganz kurz die Bereiche und Besonderheiten beschrieben.

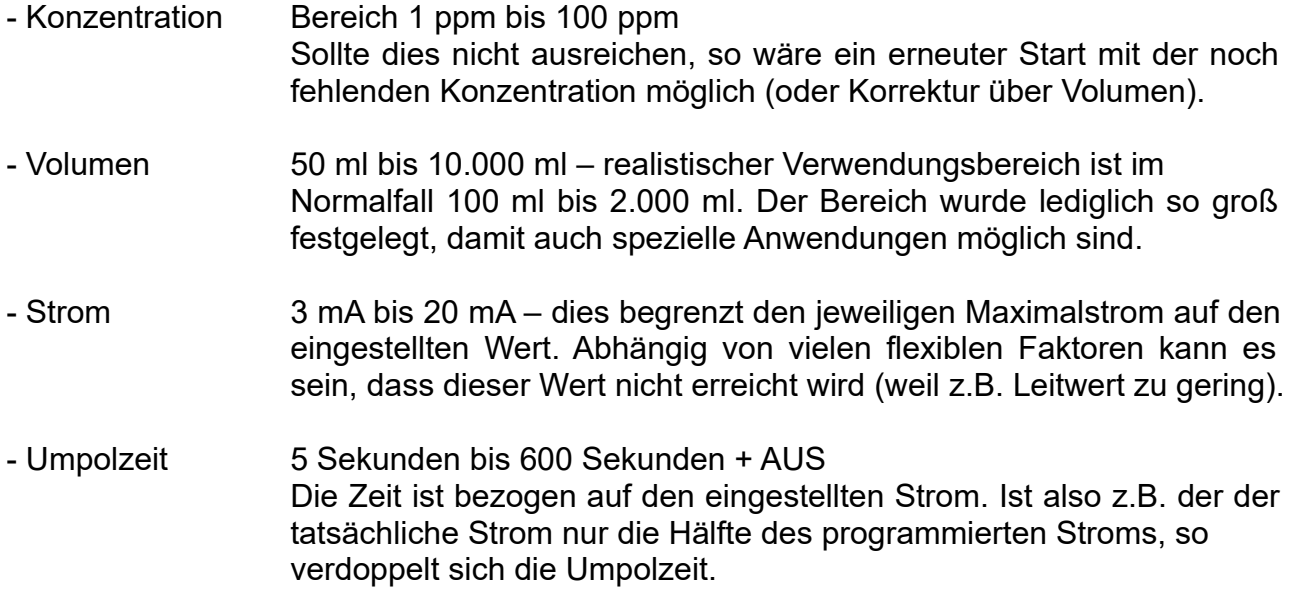

# **5. Start**

Sind die gewünschten Parameter eingestellt und der Generator mit den Elektroden (wie unter 2. beschrieben) auf das gefüllte Gefäß gelegt, kann die Fertigung gestartet werden. Wird die **START**-Taste gedrückt, so werden nochmals die wichtigsten Parameter angezeigt. Durch eine erneute Betätigung der **START**-Taste wird die Herstellung gestartet. Im Display erscheint normalerweise "Wasser ok", dann erfolgt nach einer Sekunde:

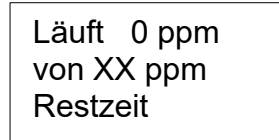

… weiter siehe unter **6. Fertigungsvorgang**

Sollte die Anzeige stattdessen anzeigen:

Wasser ungünstig Trotzdem Starten?  $\triangleright$ Zurück mit **P**

Dies wird angezeigt, wenn Wasser höherer Leitfähigkeit verwendet wird. Abhängig von der gewünschten Fertigung kann dies bei verschiedenen Materialien sogar erforderlich sein. Es stellt nur einen Hinweis dar und kann, wenn gewünscht mit der Starttaste fortgesetzt werden.

# **6. Fertigungsvorgang**

Wurde, wie unter 5. Start beschrieben die Fertigung gestartet, erscheint nach wenigen Sekunden in der "Läuft" Anzeige in der unteren Zeile die geschätzte Restzeit in Stunden und Minuten. Diese Anzeige ist eine Schätzung der Fertigungszeit, aufgrund der aktuellen Prozessdaten. Diese Zeit sollte auch nur als grober Anhaltspunkt für die voraussichtliche Fertigungsdauer dienen. Aufgrund von vielen Variablen im Prozess ist hier keine exakte Angabe möglich. Bei voraussichtlichen sehr langen Zeiten wird dies durch die Anzeige " > 10 Std" signalisiert.

Wesentlich exakter ist die Anzeige des aktuellen Stroms. Dieser kann alternativ zur Restzeit mit der **AB** Taste aufgerufen werden und wird dann mit

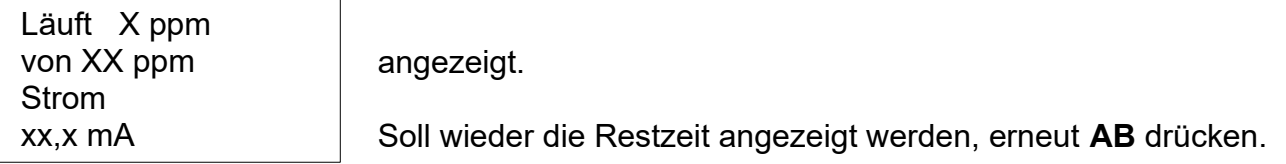

Ein weiterer Anhaltspunkt für den Fortschritt ist die Anzeige der erreichen Konzentration im Verhältnis zur gewünschten Konzentration.

Ist die gewünschte Konzentration erreicht, wird der Strom an den Elektroden abgeschaltet und folgendes angezeigt:

Fertig XX ppm von XX ppm Abschalten mit  $\triangleright$ (min. 2 Sek.)

Wird nicht manuell abgeschaltet oder ausgesteckt, erlischt das Display nach drei Minuten. Zur Rückkontrolle kann mit der **START** Taste die Anzeige wieder aktiviert werden.

## **7. Betriebsbedingte Meldungen, Fehlermeldungen**

Wenn im Prozess Unregelmäßigkeiten oder Fehler auftreten werden diese durch einen langen Signalton signalisiert. Gleichzeitig werden am Display Ursachen und Handlungsvorschläge angeboten. Mögliche Meldungen:

- Wasser ungünstig unter Punkt **5. Start** beschrieben!
- Kein Wasser diese Anzeige kann in Ausnahmefällen darauf hinweisen, dass Wasser mit einer sehr geringen Leitfähigkeit und / oder schlecht leitende Elektroden verwendet werden. In solchen Fällen eher Leitfähigkeit erhöhen!
- Dendriten Anweisung folgen
- Kurzschluss Anweisung folgen

#### **8. Weitere Hinweise und Empfehlungen, Optimierung Elektrodenanordnung**

Da die Vorgänge bei der Elektrolyse von vielfältigen Variablen abhängig ist, war es unser Ziel, einen Kolloid Generator zu entwickeln, der möglichst variabel an den Bedarf der Nutzer angepasst werden kann. Auch ist uns klar, dass viele Anwender vor zu vielen Einstellmöglichkeiten zurückschrecken. Insbesondere für diese haben wir die Möglichkeit geschaffen über die "**Schnellstart-Funktion**" mit nur zwei Tastendrücken den letzten Ablauf sofort und ohne Umwege erneut zu starten. Siehe auch **4. Einstellungen**. Den anderen Anwendern geben wir ein Gerät an die Hand, mit dem nicht nur die elektrischen, sondern auch die mechanischen Variablen vielfältig angepasst werden

Erwähnt werden soll hier noch, dass die Angaben der Konzentration in ppm lediglich angelehnt sind, an die übliche Darstellung, um eine quantitative Größenordnung vorgeben zu können. Diese Angaben sind nur zu einer grundsätzlichen Orientierung zu verstehen und erheben keinen Anspruch auf konkret messtechnisch überprüfte Konzentration. In der Programmierung hinterlegt ist konkret die Formel nach dem 1. faradayschen Gesetz in Verbindung mit einigen Erfahrungswerten. Damit ist eine zuverlässige Reproduktion der

können und somit jedem ermöglichen, seine optimale Einstellung zu finden und zu nutzen.

Ergebnisse gewährleistet.

Wir freuen uns auch über Hinweise und Anregungen für weitere Optimierungen.

#### **9. Lieferumfang**

- 1 Aufbewahrungskoffer
- 1 USB-Stecker Netzteil für Anschluss an 100 240 Volt Netzspannung
- 1 Anschlusskabel USB (Netzteilseite) auf USB C (Geräteseite)
- 1 Kolloid Generator "Turbo-Wasser Comfort"<br>2 Elektrodenhalter universell einstellbar. zur
- 2 Elektrodenhalter universell einstellbar, zur werkzeuglosen Aufnahme von Elektroden von 2 bis 3 mm
- 1 Glasröhrchen für die Aufbewahrung der Silberstäbe
- 2 Silberstäbe 3 x 82 mm, Reinheitsgrad min. 99,99 %
- 1 Sprühflasche 30 ml Braunglas
- 1 Pipettenflasche 20 ml Braunglas
- 1 Vorratsflasche 250 ml Braunglas
- 1 Becherglas 250 ml
- 1 Trichter
- 1 Glas-Rührstab
- 1 Bedienungsanleitung

# EG-Konformitätserklärung

CE

Hersteller:

**Turbo-Wasser***®* Helmut Dick

Robert-Bosch-Straße 11 D-73079 Süßen

erklärt, dass die Produkte:

Kolloidgenerator mit den Typenbezeichnungen:

## **Turbo-Wasser Kolloid-Generator Comfort**

auf das sich diese Erklärung bezieht, den folgenden Normen und Richtlinien gem.

EMV-Richtlinie 2014/30/EU EN 61010-1

EN 55014-2 EN 61000-6-1

entsprechen.

Süßen, 07.02.2023

Geschäftsführer

Hinweise zur Betriebsumgebung

Die zur Beurteilung der Produkte herangezogenen Normen legen Grenzwerte für den Einsatz im Wohnbereich, sowie in Kleinbetrieben fest, wodurch der Einsatz der Erzeugnisse für diese Betriebsumgebung vorgesehen ist.

#### **Gebrauchsmusterschutz**

Die bei diesem Gerät eingesetzten Elektrodenhalter sind als Gebrauchsmuster beim Deutschen Patent- und Markenamt geschützt.

Das Gebrauchsmuster trägt die Nummer 20 2022 002 460. Ein Nachbau ist ohne Genehmigung des Inhabers nicht zulässig.